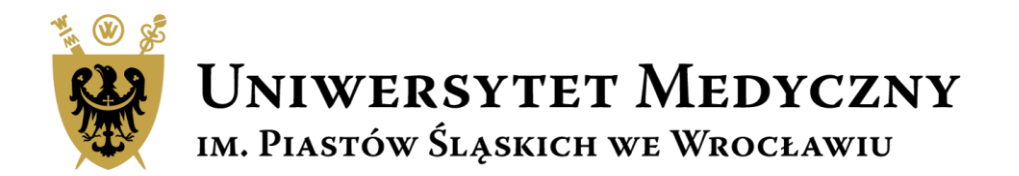

# Przewodnik Subwencja 2022

**Wniosek na projekt konkursowy krok po kroku** 

## **Subwencja 2022**

Zgodnie z Zarządzeniem nr 236/XVI R/2021 Rektora Uniwersytetu Medycznego we Wrocławiu z dnia 7.10.2021 r. w sprawie zasad finansowania i realizacji zadań i projektów z subwencji na utrzymanie i rozwój potencjału badawczego w 2022 roku o środki z subwencji można starać się w dwóch ścieżkach:

- Zadania badawcze
- Projekty konkursowe.

Opisy projektów i formularze wniosków dostępne są na stronie

<https://subwencja.umw.edu.pl/>

**Nabór wniosków prowadzony jest tylko drogą elektroniczną. Wnioski wypełniane są w języku polskim.**

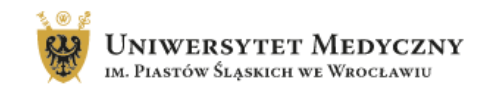

#### FAQ Kontakt Strona główna Zasady aplikowania

### Zasady finansowania zadań i projektów z SUBWENCJI 2022

Zgodnie z Zarządzeniem nr 236/XVI R/2021 Rektora Uniwersytetu Medycznego we Wrocławiu z dnia 7 października 2021 r. w sprawie zasad finansowania i realizacji zadań i projektów z subwencji na utrzymanie i rozwój potencjału badawczego w 2022 roku o środki z subwencji można starać się w dwóch ścieżkach:

### Subwencja – zadanie badawcze

#### Co to jest?

Działanie realizowane przez Jednostkę organizacyjną Uczelni w ramach przydzielonych środków na działalność naukowo-badawczą zgodnie z oceną wewnętrzną działalności naukowej jednostek 2019-2020.

### Dla kogo?

- · w ramach subwencji dana Jednostka organizacyjna UMW może wnioskować wyłącznie o jedno zadanie rocznie;
- · wniosek składa Kierownik zadania badawczego;
- · informacja o wysokości przekazywana jest przez Prorektora ds. Nauki;
- · wysokość przyznanej subwencji obliczana jest w sposób opisany w Zarządzeniu w cz. 3 par. 9-10.

#### Link: instrukcja - dostępna wkrótce

Nabór wkrótce...

### Subwencja – projekt konkursowy

### Co to jest?

Roczny projekt badawczo - naukowy wyłoniony w ramach konkursu przeznaczony dla różnych grup Wnioskodawców w zależności od ich doświadczenia naukowego.

### Dla kogo?

- · doktoranci- budżet do 50 tys. zł
- · osoby nieposiadające stopnia doktora budżet do 50 tys. zł
- · naukowcy do 7 lat po doktoracie budżet projektu do 80 tys. zł,
- · naukowcy powyżej 7 lat po doktoracie budżet projektu 120 tys. zł.
- · projekt może być realizowany indywidualnie lub przez zespoły badawcze.

### Link: instrukcja

Ostateczny termin złożenia wniosku 12.11.2021 r.

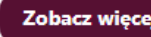

## Harmonogram działań dla projektów konkursowych

## **Nabór wniosków on-line:** START 27.10.2021r.,godz. 15.00 KONIEC 18.11.2021r. godz. 22.00.

### Ocena wniosków potrwa 6-8 tygodni od dnia zakończenia naboru.

Przyznane środki finansowe zostaną uruchomione w styczniu 2022 r.

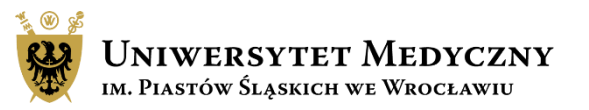

## Logowanie do systemu Subwencja 2022

Złożenie wniosku, monitoring statusu wniosku czy recenzja projektu możliwa jest tylko po zalogowaniu do systemu

Pracownicy i doktoranci szkoły doktorskiej UMW zalogują się do sytemu za pomocą loginu i hasła do poczty pracowniczej/studenckiej.

Recenzenci zewnętrzni proszeni są o utworzenie nowego konta poprzez przycisk "Zarejestruj się"

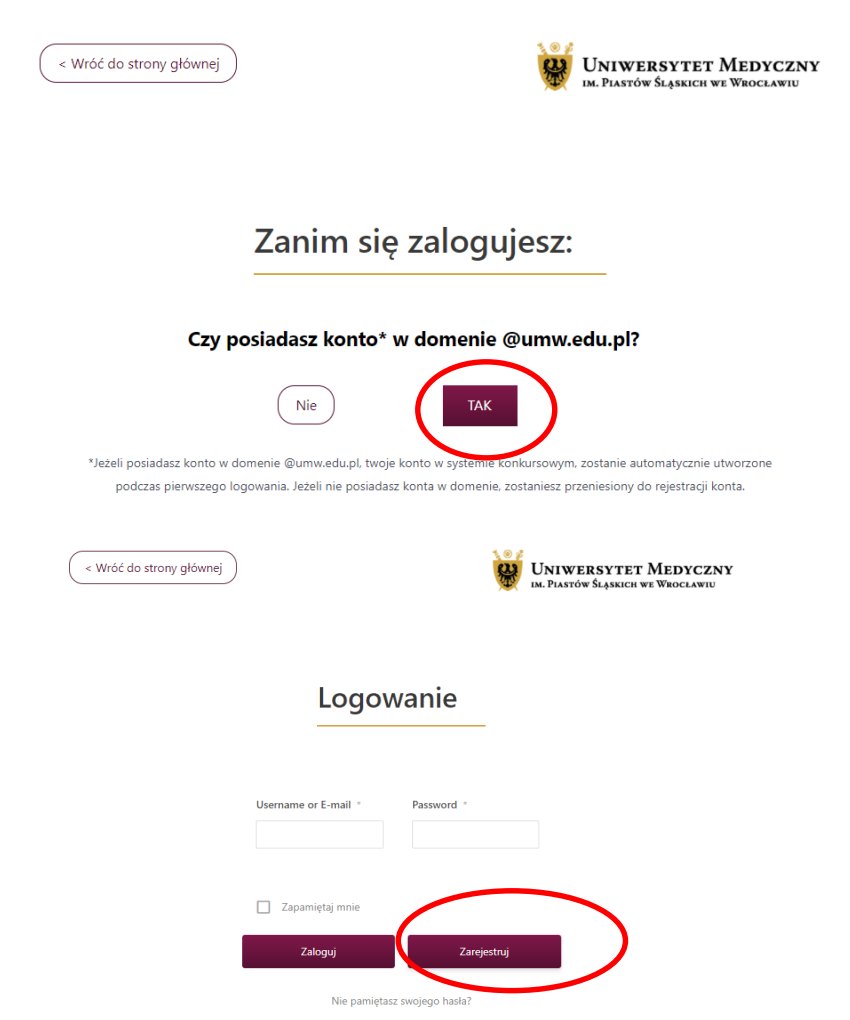

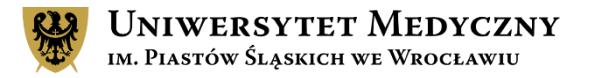

## Strona główna

W tej zakładce opisane są ogólne zasady dotyczące składania wniosków, tu znajdziesz również przyciski przenoszące Cię do składania wybranej aplikacji

Po zalogowaniu w tej zakładce widoczne są podstawowe dane wnioskodawcy

Moje konto

FAQ

Kontakt

Jeśli w FAQ nie znajdziesz odpowiedzi na swoje pytanie lub będziesz miał problem z wypełnieniem wniosku tu znajdziesz dane osób które Ci pomogą.

W trakcie przygotowania wniosku tu będzie zapisywał się szkic dokumentu. Po złożeniu wniosku tu będzie widoczny jego status i podgląd.

Strona główna

Zasady aplikowania

Moje Wnioski

Zakładka widoczna tylko dla Recenzenta. Tu znajdują się oceniane wnioski.

Moje recenzie

Odpowiedzi na często zadawane pytania

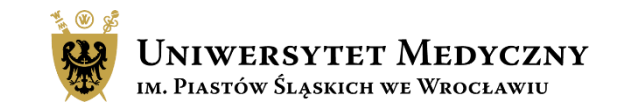

Ze strony głównej za pomocą przycisku "zobacz więcej" lub bezpośrednio prze zakładkę "zasady aplikowania" przejdź do strony gdzie opisane są ogólne reguły składania wniosku.

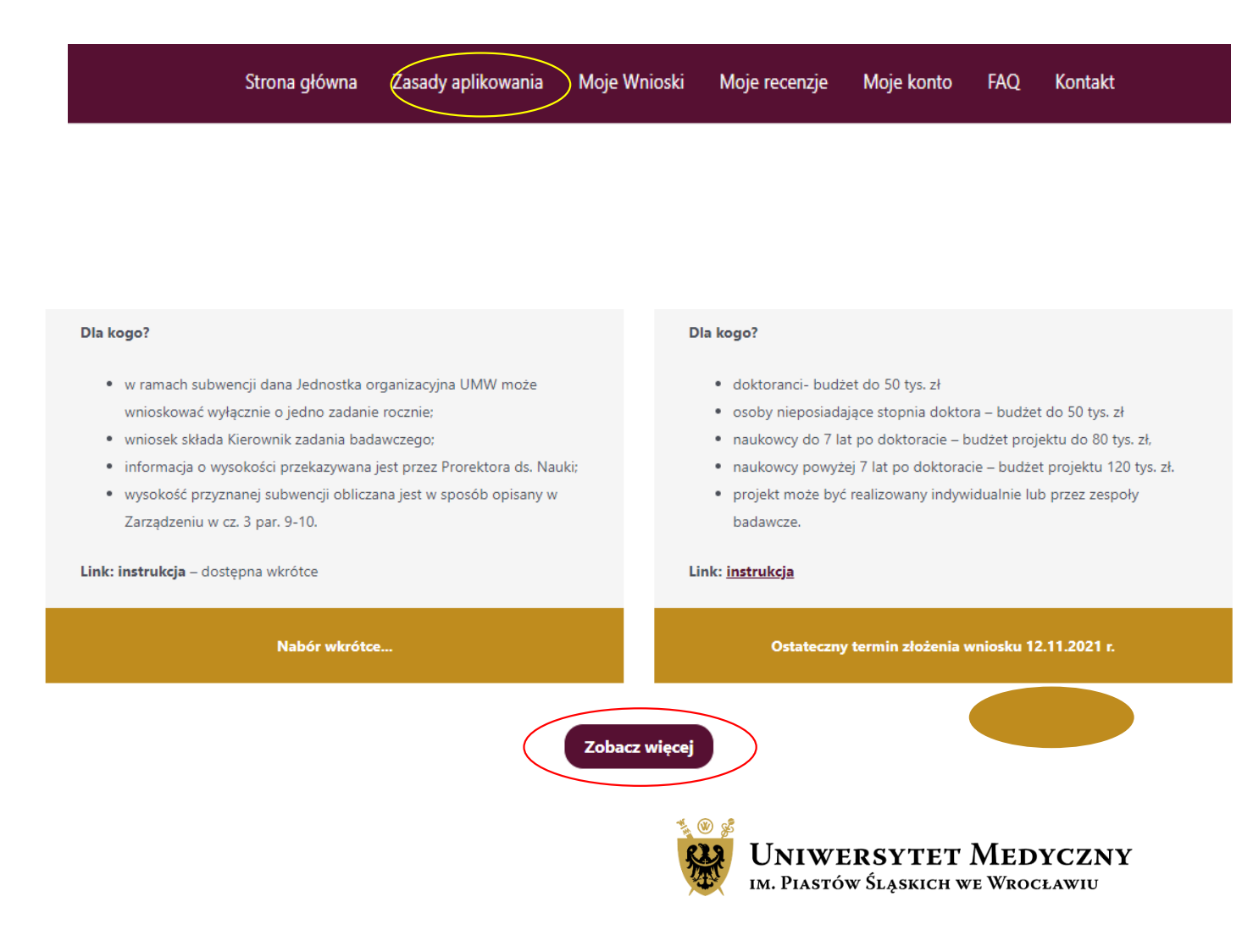

Wybierz aplikację, która Cię interesuje. Po naciśnięciu przycisku aplikuj zostaniesz przeniesiony na stronę składania wniosku, gdzie znajdziesz szczegółowe informacje dotyczące wybranego wniosku oraz wszystkie załączniki wymagane na etapie wnioskowania/realizacji projektu.

Aby złożyć wniosek wciśnij "**złóż wniosek**"

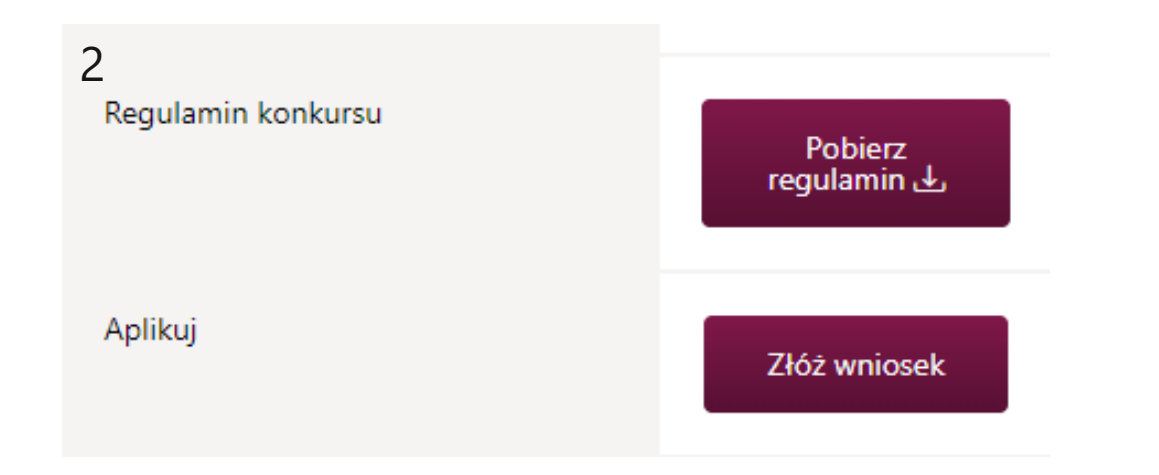

### **SUBWENCJA 2022 - PROJEKTY KONKURSOWE**

· 1 projekt na 1 naukowca;

1

- · finansowanie przyznawane na 1 rok kalendarzowy;
- · każdy pracownik badawczy, badawczo-dydaktyczny, naukowo-techniczny, dydaktyczny, uczestnik Szkoły Doktorskiej może złożyć 1 wniosek;
- · kierownik projektu może realizować wniosek samodzielnie lub w zespole;
- · doktoranci, osoby nieposiadające stopnia doktora budżet do 50 tys. zł.;
- · naukowcy do 7 lat po doktoracie budżet projektu do 80 tys. zł.;
- · naukowcy powyżej 7 lat po doktoracie budżet projektu do 120 tys. zł.;
- · rozdział środków finansowych na podstawie wyników konkursu;
- · wnioski składane elektronicznie ocenia 2 recenzentów.

**Aplikuj** 

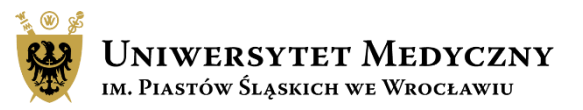

Wypełnij dane wnioskodawcy-jedna osoba może złożyć tylko jeden projekt konkursowy.

Wnioskodawca jest jednocześnie kierownikiem projektu.

W aplikacji posługujemy się służbowym adresem mailowym.

UWAGA: Kierownikiem projektu może być doktorant szkoły doktorskiej UMW, jednak w kolejnym etapie w zespole badawczym należy uwzględnić opiekuna projektu tj. zatrudnionego na UMW opiekuna naukowego, promotora doktoranta lub kierownika jednostki UMW. Po ewentualnym otrzymaniu dofinansowania opiekun projektu powinien wypełnić załączniki do nr 3 i 10.

### Aplikuj

Subwencja - projekt konkursowy - Edycja 2022

### 1. Dane wnioskodawcy

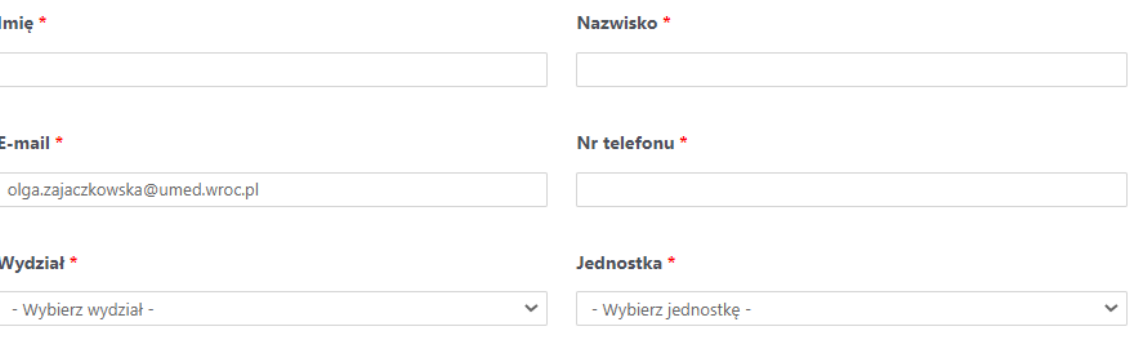

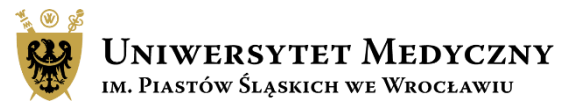

Uzupełnij informacje o projekcie takie jak tytuł, kierownik projektu oraz doświadczenie naukowe kierownika, słowa kluczowe, dyscyplina naukowa.

Z rozwijanego menu wybierz odpowiednią dyscyplinę w odniesieniu do wniosku.

Można podać min. 1 max. 3 słowa kluczowe, które pomogą dopasować recenzenta do wniosku. Kolejna słowa dodajemy klikając przycisk "Dodaj słowo kluczowe"

### 2. Informacje o projekcie

### Tytuł wniosku\*

Prosze podać tytuł wniosku.

### Dziedzina i dyscyplina \*

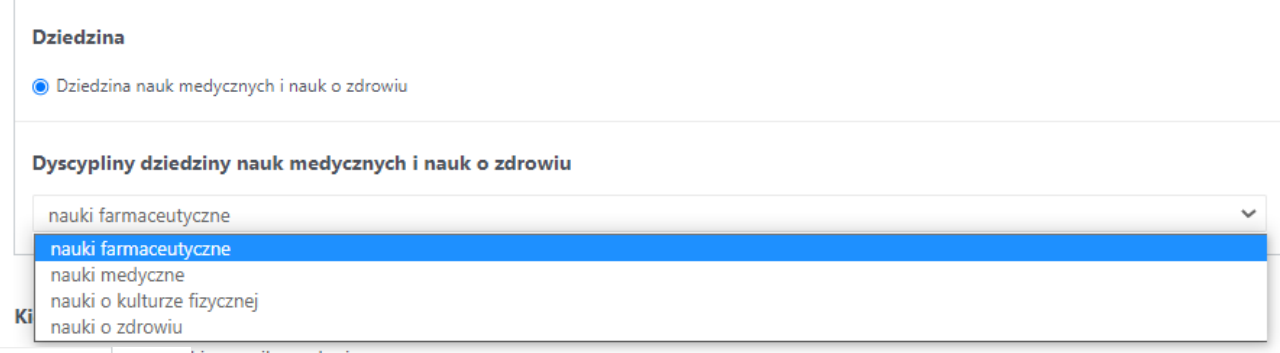

kierownika zadania.

#### Doświadczenie naukowe

· doktorant szkoły doktorskiej UMW - górna granica budżetu 50 tys. zł, O osoby nieposiadające stopnia doktora - górna granica budżetu 50 tys. zł, O naukowiec do 7 lat po doktoracie - górna granica budżetu 80 tys. zł,

O naukowiec powyżej 7 lat po doktoracie - górna granica budżetu 120 tys. zł,

#### Słowa kluczowe

Proszę wprowadzić maksymalnie 3 słowa kluczowe

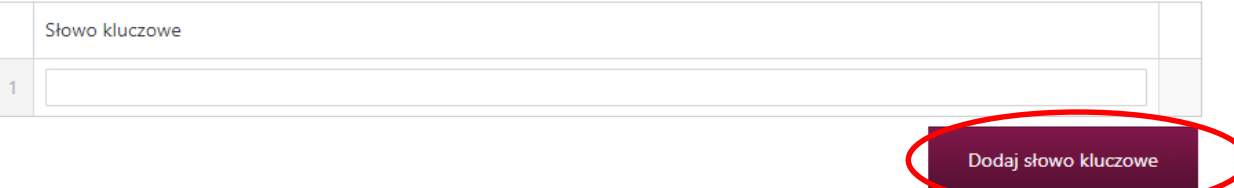

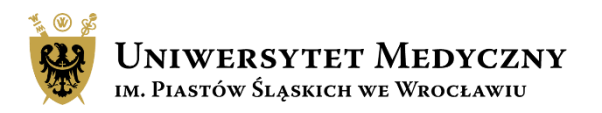

Następnie dodaj skład zespołu badawczego – projekty mogą być realizowane pojedynczo(podaj tylko dane kierownika projektu) lub w zespołach.

W tym miejscu doktoranci szkoły doktorskiej UMW powinni wpisać dane opiekuna projektu.

Wypełniając pole "miejsce zatrudnienia" wystarczy podać akronim typu UMW, USK, DCO itd.

Projekt może być realizowany do 12 miesięcy.

Wnioskowana kwota autosumuje się w trakcie uzupełniania budżetu.

Maksymalna kwota o jaką możesz wnioskować jest określona w Zarządzeniu Rektora nr236/XV R/2021, jest zawarta w formularzu i wynika z doświadczenia kierownika projektu.

### Skład zespołu badawczego\*

Zespół badawczy obejmuje również pracowników naukowo-technicznych, inżynieryjno-technicznych oraz pracowników zewnętrznych

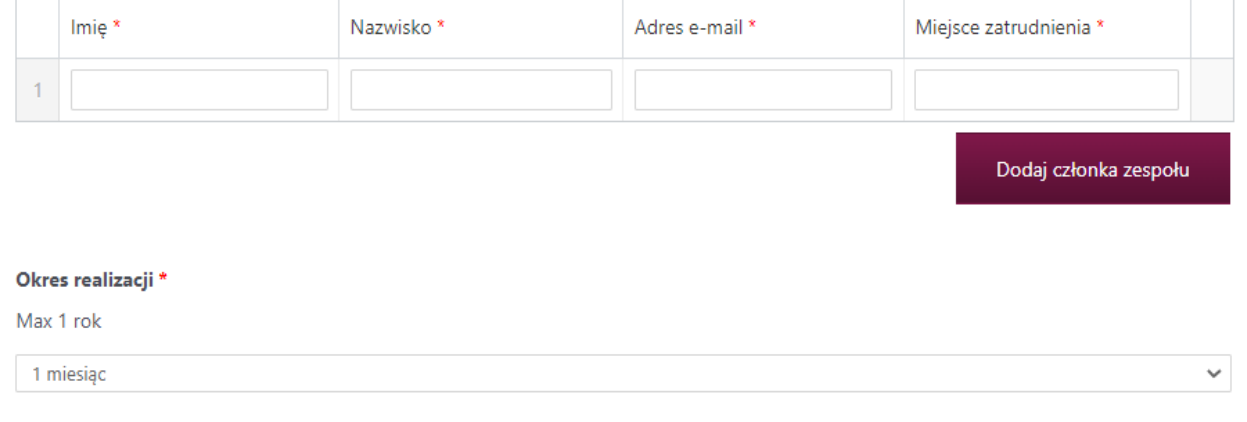

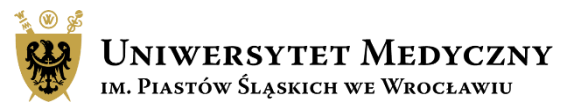

Zwięźle opisz założenie i cele badawcze projektu, metodykę badań i spodziewane efekty projektu. W każdym polu znajduje się limit 2500 znaków. Jeśli przekroczysz dopuszczalną liczbę znaków wysłanie wniosku stanie się niemożliwe.

Wymień od 1 do 5 najważniejszych publikacji kierownika projektu z ostatnich 5 lat. W przypadku braku publikacji w tytule wpisz "brak", w polach punktacji i cytowani wpisz "0".

### Założenia i cele badawcze, znaczenie badań \*

Należy określić tematyke badań związanych z realizacją projektu badawczego, cele które mają być osiągnięte w okresie wydatkowania przyznanych środków oraz znaczenia badań w aspekcie poszerzenia wiedzy w danym obszarze tematycznym, max. 5000 znaków ze spacjami

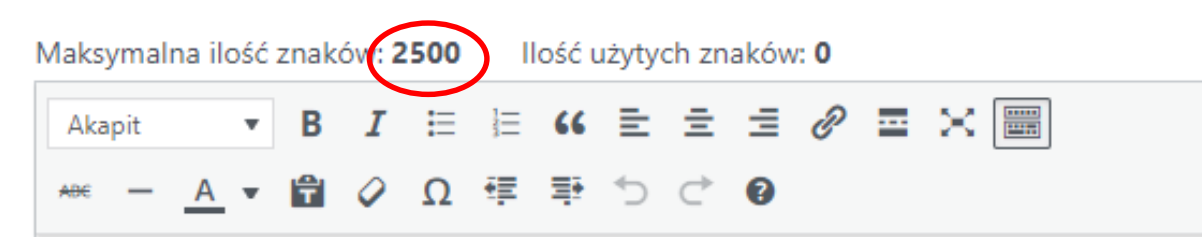

#### Wybrane publikacje kierownika projektu z ostatnich 5lat \*

Max 5 publikacji kierownika projektu z ostatnich 5 lat z podaniem punktacji według ministra właściwego ds. nauki, 5-letni IF czasopism oraz liczby cytowań ww. publikacji

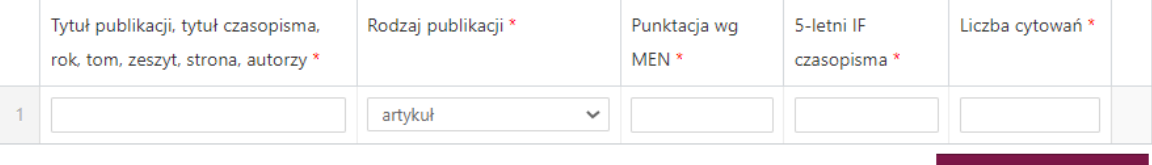

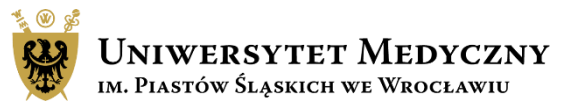

Dodaj publikację

Konstruując budżet możesz zaplanować wydatki tylko w obrębie wymienionych we wniosku kategorii kosztów. Każda kategoria wymaga krótkiego uzasadnienia, jeśli nie planujesz wydatków w danej kategorii to w uzasadnieniu wpisz "nie dotyczy". Planując zakupy nie podawaj nazw producentów, nazw handlowych czy nr katalogowych. Kwoty wpisane w poszczególnych kategoriach sumują się automatycznie.

Następnie zaznacz wymagane oświadczenia.

Jeśli Twoje badania wymagają zgody właściwej komisji to masz czas na dostarczenie dokumentu do CZP do **31.01.2022 r.**

### 3. Kosztorys

#### Kalkulacja kosztów projektu badawczego \*

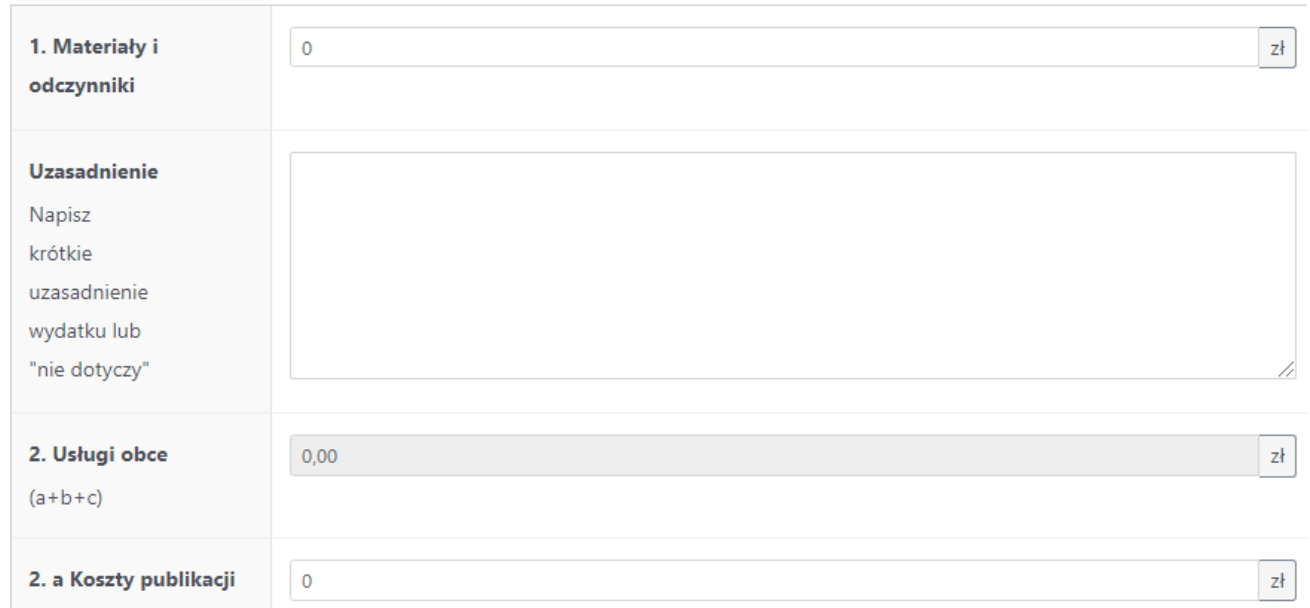

#### Oświadczenie kierownika projektu\*

Oświadczenie kierownika projektu: o niefinansowaniu zadania z innego źródła (badania dla młodych naukowców, grant NCBiR, grant NCR), BM, KE, inne) oraz o dostarczeniu zgody właściwej komisji lub oświadczenia

#### Oświadczam przyjęcie odpowiedzialności za: \*

Oświadczam przyjęcie odpowiedzialności za:

- wykonanie proiektu na warunkach określonych w ninieiszym wniosku i zarzadzeniu reguluiacym zasady finansowania i realizacii zadań i

## Zapisywanie/Wysyłanie wniosku

Tworzenie wniosku możesz przerwać i zapisać aplikację jako szkic aby wrócić do jego edycji w późniejszym terminie. Taki dokument zapisze się na Twoim koncie w zakładce "moje aplikacje"

Wysłanie wniosku jest czynnością nieodwracalną. Jeśli jakiś element formularza nie został uzupełniony system poinformuje Cię o tym zaznaczając na czerwono pola wymagające uwagi. Złożony wniosek będzie widoczna w zakładce "moje aplikacje"

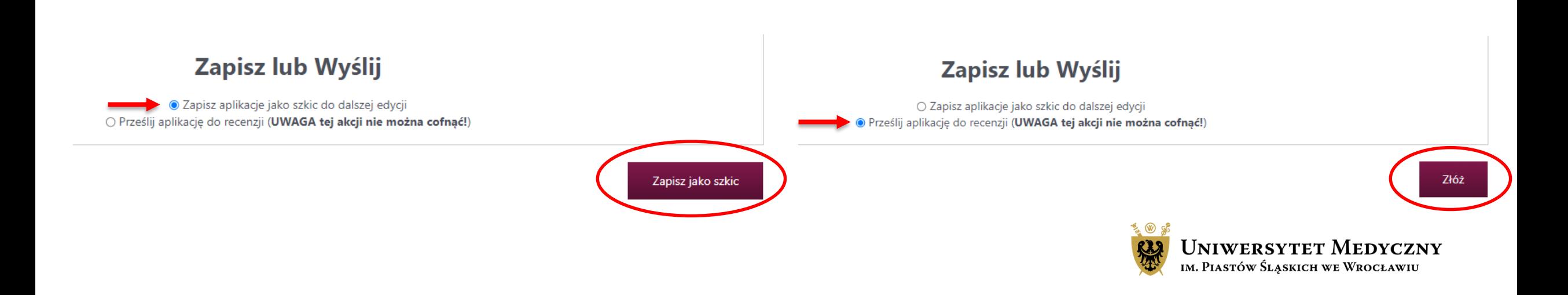

## Edytowanie szkicu wniosku

Po zapisaniu szkicu wniosku jest on widoczny w zakładce Moje konto/moje aplikacje. Po kliknięciu w symbol ołówka przejdź do zakładki "edytuj swoją aplikację". Wniosek można edytować wielokrotnie. Wysłanie wniosku jest czynnością nieodwracalną.

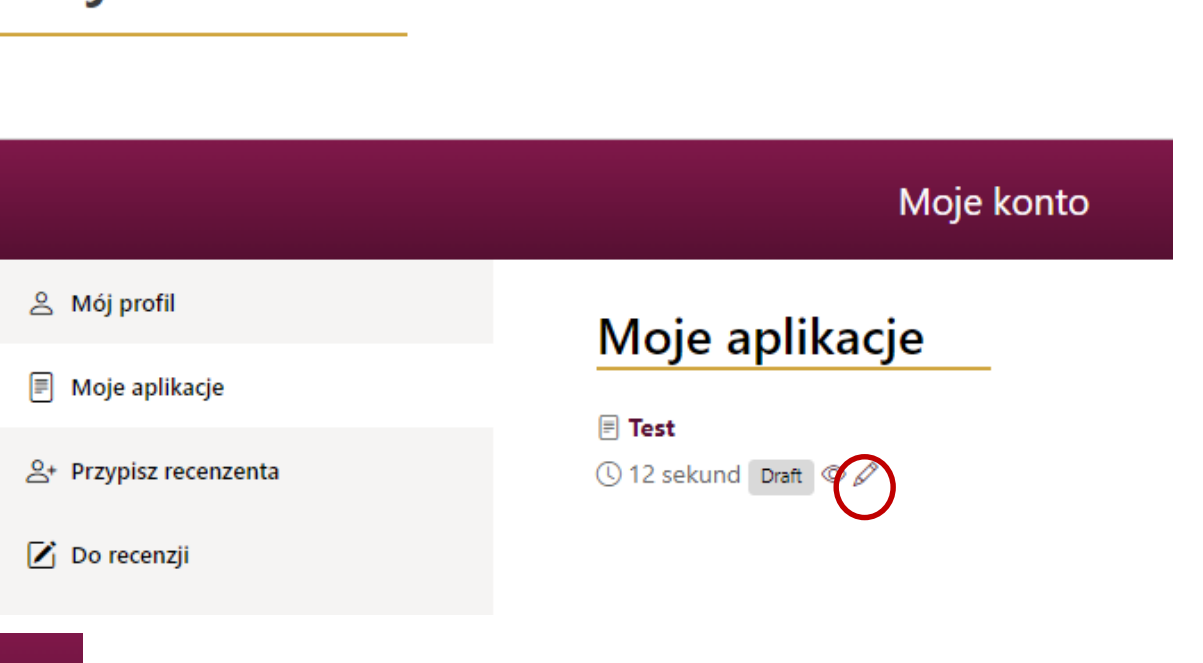

Moje konto

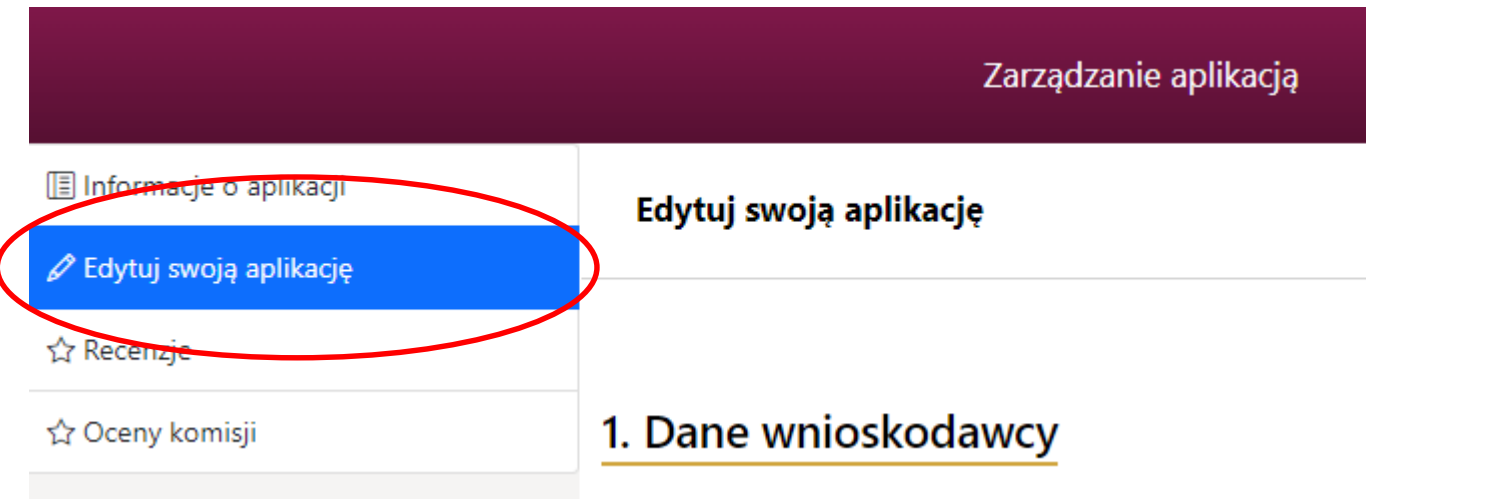

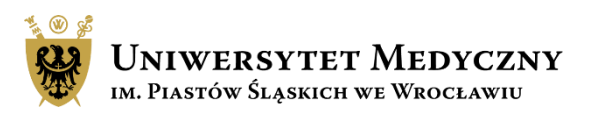

## Informacje końcowe

- Nie ma możliwości dołączenia do wniosku dodatkowych plików typu CV kierownika projektu, rozszerzony opis badań czy wykaz osiągnięć naukowych wnioskodawcy.
- Maile z powiadomieniami mogą przez przypadek trafić do folderu SPAM, sprawdź ten folder.
- Po wysłaniu wniosku możesz monitorować stan aplikacji w systemie SUBWENCJA 2022 w zakładce "Moje konto"
- Na większość popularnych pytań odpowiedź znajdziesz w zakładce FAQ.
- Na stronie głównej systemu w "Aktualnościach" będą zamieszczane istotne informacje dotyczące Subwencji 2022.

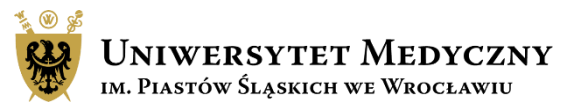

## Kontakt i pomoc

**Główny Specjalista ds. ewaluacji i subwencji**:

Teresa Bęć

e-mail: teresa.bec@umw.edu.pl

tel.: 71 784 10 32

**Zgłoszenia, błędy, pytania można przesyłać na adres e-mail: subwencja@umw.edu.pl**

### **Składanie wniosków:**

Sekcja Pozyskiwania Projektów, Centrum Zarządzania Projektami

Olga Zajączkowska

e-mail: olga.zajaczkowska@umw.edu.pl

tel.: 71 784 00 34

Agnieszka Pilniak

e-mail: agnieszka.pilniak@umw.edu.pl

tel.: 71 784 11 49

Katarzyna Skowrońska-Dzierzba

e-mail: katarzyna.skowronska-dzierzba@umw.edu.pl

tel.: 71 784 14 90

Natalia Marchut

e-mail: natalia.marchut@umw.edu.pl

tel.: 71 784 14 89

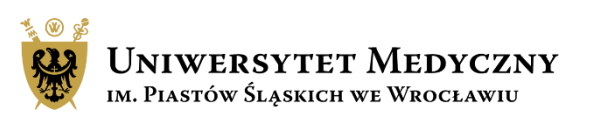